Муниципальное бюджетное общеобразовательное учреждение «Средняя общеобразовательная школа №15» муниципального образования города Братска Иркутской области

Рассмотрено на заседании ШМО учителей физики, математики, информатики протокол от 31.08 2012 № 1 Руководитель ШМО /О.В. Ларикова/

Утверждено приказ от *01.09. 2021* № 57/5

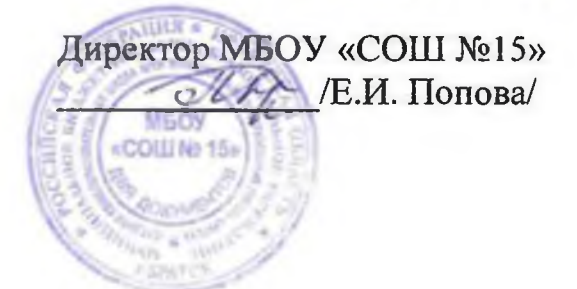

Программа курса внеурочной деятельности «Офисные технологии»

для учащихся 5, 6, 7 классов

Направление: информатика

Разработала: С.В. Видинеева учитель информатики

#### **М есто курса в образовательном процессе**

Информационная компетентность в современном мире является базовой, ключевой компетентностью для всех компонентов образовательного процесса, показывает её уникальную роль в школьном образовании.

Такое понимание места информатики ориентирует школу не на выработку у школьников умения работать за компьютером, а на формирование новых способов мышления, понимания, рефлексии и деятельности. Известно, что мышление учащихся эффективно развивается в условиях самоорганизации и саморазвития личности. Выдвигая личностно значимые цели и определяя пути их достижения, школьники без особых усилий преодолевают интеллектуальные трудности, демонстрируют всплеск мышления. Иными словами, учащиеся могут развиваться в процессе обучения, если оно личностно значимо.

Программа учебного курса «Офисные технологии» отвечает образовательным запросам учащихся 5,6, 7 классов и ориентирована на компетентностный подход при освоении IT-технологий. Такое обучение затрагивает рефлексивно-личностную и рефлексивно-коммуникативную сферы школьников и способствует активному освоению основных понятий и принципов информатики, что, в свою очередь, способствует формированию информационной компетентности.

Компетентностный подход нацеливает учащихся на более полное выражение своего творческого потенциала и реализацию собственных идей в изучаемой области знаний, создаёт предпосылки для применения освоенных приёмов работы с документами в других учебных курсах. Формирование информационной компетентности способствует возникновению положительной мотивации, направленной на освоение офисных технологий для различных профессий.

Общее количество часов, запланированных на весь период обучения и необходимых для освоения программы составляет 34 часа. Форма обучения - очная. Особенностью организации образовательного процесса является возможность формирования в группы обучающихся одного возраста или разных возрастных категорий.

Программа курса внеурочной деятельности «Офисные технологии» поддерживается методическими рекомендациями (Приложение 1) и комплектом заданий для проведения контрольной работы (Приложение 2) и итогового проекта (Приложение **3**)

#### **Концепция курса**

Главной отличительной особенностью курса, обеспечивающей компетентностный подход, является разработка учащимися текстовых документов и мультимедийных презентаций, необходимых им для эффективной учёбы, а также для оформления

и представления проектной деятельности. Изучение офисных технологий это средство для интеллектуальной самореализации. Система обучающих и развивающих заданий — основа для создания личностно значимого для учащегося продукта. В цепочке формирования компетентностей именно с самоопределения в выборе предложенных заданий, способов действия, представления информации и налаживания коммуникаций начинается первый осознанный шаг для формирования целого комплекса компетенций.

Программа курса предусматривает формирование у учащихся общеучебных умений и навыков, универсальных способов деятельности и ключевых компетенций. Основа курса— практическая и продуктивная направленность занятий, способствующая обогащению эмоционального, интеллектуального, смыслотворческого опыта учащихся. Обучение офисным технологиям представляет учащимся возможности личностного самоопределения и самореализации по отношению к стремительно развивающимся информационным технологиям и ресурсам. Достижение этой цели становится возможным при создании личностно значимой для учащихся образовательной продукции в рамках создания офисных документов.

Освоение методов (приёмов) и способов работы с текстовыми документами и мультимедийными презентациями осуществляется в процессе разработки документов на близкие учащимся темы, это дает возможность дальнейшей мотивации и высокой результативности обучения.

Общепедагогическая направленность занятий — гармонизация индивидуальных и социальных аспектов обучения по отношению к информационным технологиям. Умения, навыки и способы деятельности при создании текстовых документов и мультимедийных презентаций дают возможность для формирования ИКТкомпетентности— одной из ключевых компетенций современной школы. Умение находить, структурировать, преобразовывать и сохранять информацию в текстовом формате — необходимое условие подготовки современных школьников.

#### **Цели изучения курса**

В современных условиях на первый план выдвигаются задачи воспитания личности и формирования личностных качеств, наиболее значимых для общества и рынка труда:

•умение работать самостоятельно и в группе;

• осуществление поиска и систематизации информации;

•умение быстро и качественно обрабатывать и демонстрировать информацию;

• умение ответственно решать текущие задачи (в том числе и нестандартные);

• способность проявлять инициативу и креативный подход при решении задач.

Исходя из этого, целью изучения информационных технологий в рамках курса является формирование компетентности при разработке текстовых документов и мультимедийных презентаций средствами офисного программного обеспечения.

Для достижения цели необходима реализация следующих задач:

• формирование информационной грамотности, то есть умений работать с различными источниками информации;

• использование учащимися элементов ИКТ-компетентности в школьной и внешкольной социальной практике.

### *Планируемые результаты освоения программы*

В результате освоения данной программы обучающиеся получат возможность формирования:

Личностные результаты:

- готовность и способность к самостоятельному обучению на основе учебнопознавательной мотивации;
- выражение собственного мнения, позиции;
- овладение культурой общения и поведения.
- формирование ответственного отношения к учению, готовности и способности, обучающихся к саморазвитию и самообразованию на основе мотивации к обучению и познанию;
- формирование коммуникативной компетентности в процессе обучения.

Регулятивные УУД

Самостоятельно определять цели обучения, ставить и формулировать новые задачи в учебе и познавательной деятельности, развивать мотивы и интересы своей познавательной деятельности. Обучающийся сможет:

- ставить цель деятельности на основе определенной проблемы и существующих возможностей;
- анализировать существующие и планировать будущие образовательные результаты;
- формулировать учебные задачи как шаги достижения поставленной цели деятельности;
- определять необходимые действие(я) в соответствии с учебной и познавательной задачей и составлять алгоритм их выполнения;
- оценивать правильность выполнения учебной задачи, собственные возможности ее решения.

Познавательные УУД

Самостоятельно выбирать основания и критерии для классификации, устанавливать причинно-следственные связи, строить логические рассуждения и делать выводы. Обучающийся сможет:

- самостоятельно указывать на информацию, нуждающуюся в проверке, предлагать и применять способ проверки достоверности информации.
- строить рассуждение от общих закономерностей к частным явлениям и от частных явлений к общим закономерностям;
- излагать полученную информацию, интерпретируя ее в контексте решаемой задачи;

Коммуникативные УУД

Организовывать учебное сотрудничество и совместную деятельность с учителем и сверстниками; работать индивидуально и в группе, формулировать, аргументировать и отстаивать свое мнение. Обучающийся сможет:

- строить позитивные отношения в процессе учебной и познавательной деятельности;
- корректно и аргументированно отстаивать свою точку зрения, в дискуссии уметь выдвигать контраргументы, перефразировать свою мысль.

Предметные результаты:

- умение создавать электронные текстовые документы разного уровня сложности;
- умение структурировать информацию, выбирать подходящий способ ее представления для представления на слайдах презентации.

#### **Формы и методы обучения**

Одна из задач современного образования — научить детей учиться. Индивидуальное освоение ключевых способов деятельности при освоении программы происходит на основе информационно-рецептивного метода предъявление информации и системы заданий в виде алгоритмических предписаний для практического самостоятельного выполнения за компьютером. Выполнение самостоятельной практической работы способствует сознательному и прочному усвоению знаний, умений и навыков формирования познавательной самостоятельности как черты личности ученика.

При реализации программы используется индивидуальная работа с обучающимися, а также групповая работы, преимущественно в проектной форме. В задачи учителя входит создание условий для согласования понятий, которые будут использованы учащимися в конструировании авторских разработок. Выполнение проекта завершается защитой результата с последующей самооценкой.

Отбор методов обучения обусловлен необходимостью формирования информационной и коммуникативной компетентностей учащихся. Решение этой задачи обеспечено наличием в программе следующих элементов указанных компетенций:

• социально-практической значимости компетенции (для чего необходимо уметь создавать, форматировать документы);

•личностной значимости компетенции (зачем ученику необходимо быть компетентным в области офисных технологий);

•перечня реальных объектов действительности, относящихся к данным компетенциям (документ, объект документа, компьютер, компьютерная программа и др.);

• знаний, умений и навыков, относящихся к этим объектам.

#### **Планируемые результаты курса**

Требования к результатам курса направлены на реализацию деятельностного и личностно ориентированного подходов; освоение учащимися интеллектуальной и практической деятельности; овладение знаниями и умениями, необходимыми в повседневной жизни.

Программа внеурочной деятельности «Офисные технологии» позволяет учащимся приобрести следующие компетенции:

• фиксировать (записывать), искать, воспринимать текстовую и мультимедийную информацию, создавать её, обрабатывать, оценивать, организовывать, сохранять, анализировать, представлять, передавать;

• моделировать и проектировать объекты и процессы;

• ответственно реализовывать свои планы, организовывать процессы своей деятельности — в том числе учения, управления, взаимодействия с другими людьми — с использованием современных общедоступных ИКТ;

• более глубоко и прочно усваивать знания, возможность самостоятельно продвигаться в изучаемой области;

• владеть приёмами организации и самоорганизации работы при создании документа;

•использовать опыт коллективной разработки и публичной защиты созданной презентации;

•владеть процедурой самооценки знаний и деятельности и корректировать дальнейшую деятельность по обработке электронных документов.

Проверка достигаемых школьниками результатов производится в форме анализа работы преподавателем, самооценки **учащимися** выполняемых заданий; взаимооценки **учащимися** работ друг друга; публичной защиты выполненных **учащимися** творческих работ.

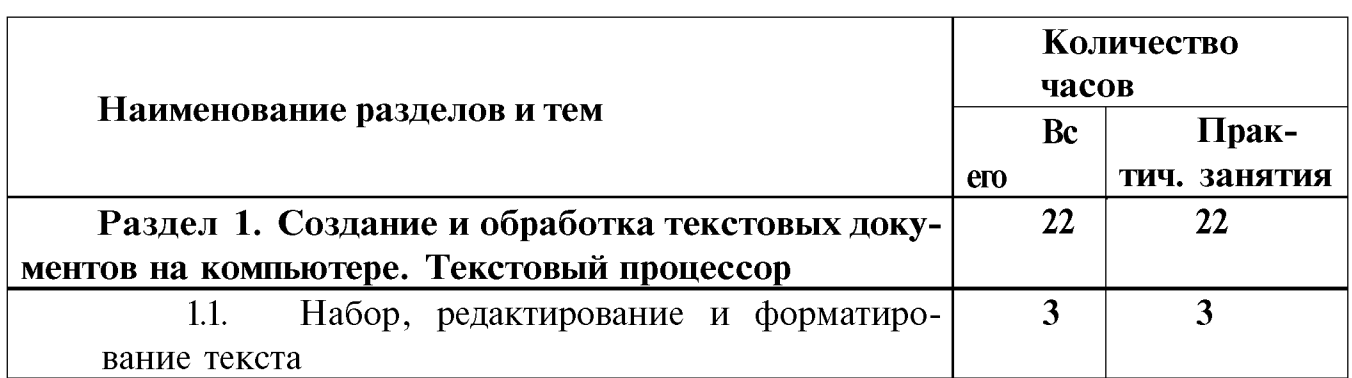

**Тематический план курса**

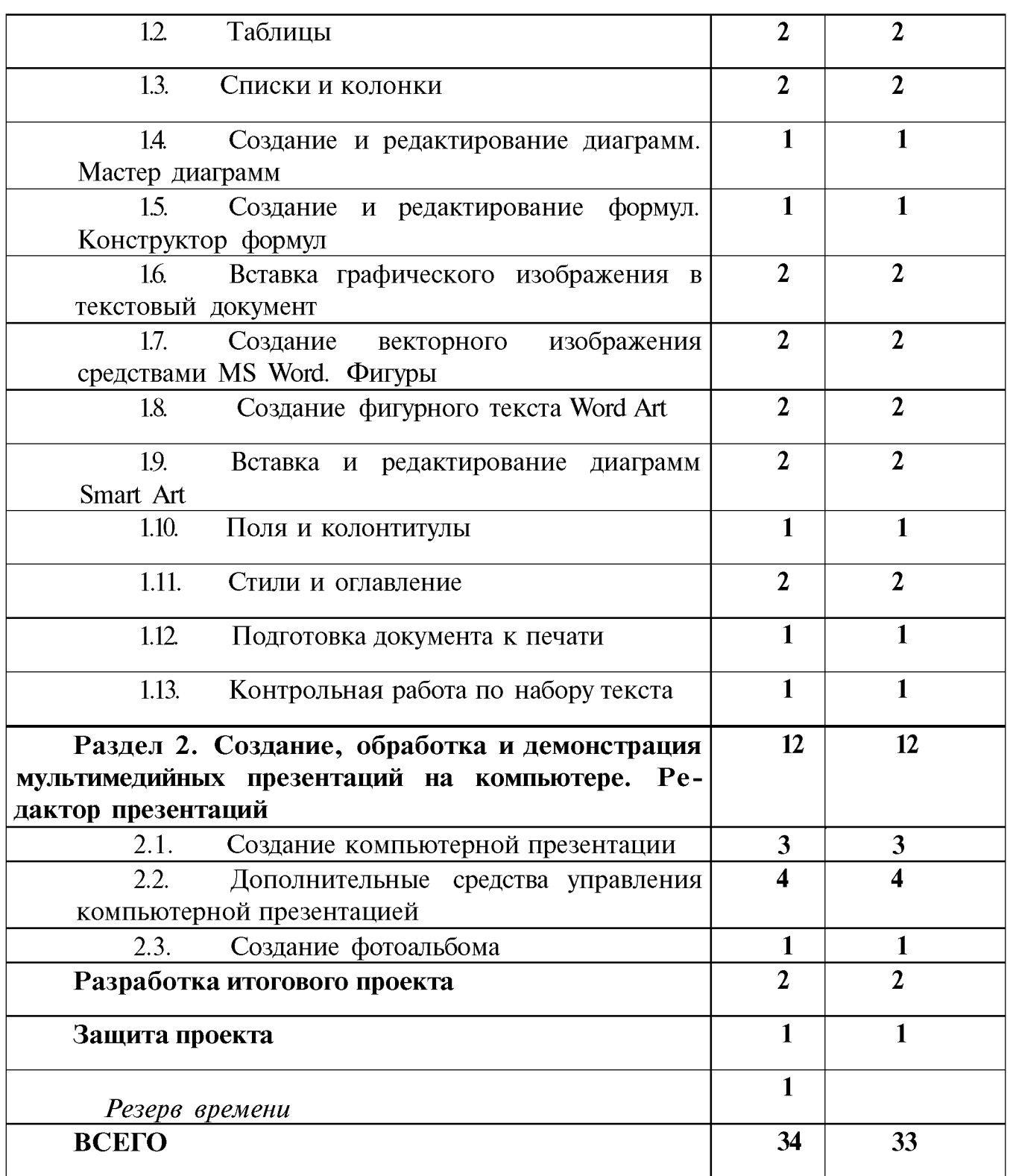

# **Содержание курса**

**Раздел 1. Создание и обработка текстовых** документов **на компьютере. Текстовый процессор**

*Тема 1.1. Набор, редактирование и форматирование текста Содержание темы*

Текстовый документ. Основные компоненты текстового документа. Возможности компьютера по созданию, обработке и хранению текстовых документов. Текстовый процессор и его возможности. Пользовательский интерфейс текстового процессора. Основные элементы окна приложения и окна документа: заголовок, вкладки, группы, лента, панель быстрого доступа, линейка, полосы прокрутки, строка состояния, рабочая область. Создание документа. Управление отображением документа (границы текста, непечатаемые знаки). Способы набора, редактирования и форматирования текста. Выравнивание абзаца, абзацные отступы, отступ в красной строке. Работа с блоком текста.

**Практическая работа:** набор, редактирование и форматирование текста.

Практикумы:

«Пишем объявление»;

«Пишем заявление»;

«Оформление титульного листа реферата».

Сформированные компетенции:

•умеет создавать, обрабатывать и сохранять текстовые документы;

•умеет использовать основные компоненты текстового документа;

•знает и умеет применять основные элементы окна приложения и окна документа;

•владеет основными приёмами набора, редактирования и форматирования текста;

• использует основные виды форматирования абзацев.

#### *Тема 1.2. Таблицы*

#### *Содержание темы*

Таблицы и способы создания. Вставка таблицы в текстовый документ. Добавление и удаление строк и столбцов в таблицах. Изменение размеров строк и столбцов. Обрамление и заливка. Группа Таблица. Использование таблицы для размещения объектов в текстовом документе.

**Практическая работа:** работа с таблицами, копирование, поиск и замена текста.

Практикум:

«Составляем простые таблицы»;

«Создаем и заполняем сложные таблиц».

Сформированные компетенции:

- знает область применения таблиц;
- •умеет представлять информацию в форме таблиц;
- •умеет использовать разные способы вставки таблиц в документ;
- •умеет использовать приёмы форматирования таблицы и данных в ней;

#### *Тема 1.3. Списки и колонки*

*Содержание темы*

Списки и их виды. Создание списка. Создание и редактирование нумерованных, маркированных и многоуровневых списков. Настройка списка. Создание колонок.

**Практическая работа:** работа со списками и колонками текста. Нумерованные, маркированные и многоуровневые списки.

Практикум:

«Объявление с перечнем услуг. Простой список»

«Набор оглавления учебника»

«Макет газетного текста»

*Сформированные компетенции:*

• знает информацию о видах списков;

•умеет использовать различные типы нумераторов;

•умеет изменять стиль и вид списка;

• умеет оформлять текст в колонки.

# *Тема 1.4. Создание и редактирование диаграмм. Мастер диаграмм*

### *Содержание темы*

Диаграммы и их виды. Мастер диаграмм. Вставка диаграммы в текстовый документ. Режим редактирования диаграммы. Таблица данных (редактирование, удаление строк и столбцов). Редактирование элементов диаграммы. Изменение типа диаграммы.

**Практическая работа:** создание и редактирование диаграмм с помощью мастера диаграмм.

Практикум:

«Диаграммы моих достижений»

*Сформированные компетенции:*

• знает информацию о режимах работы с диаграммой;

•умеет представлять информацию в форме диаграмм;

•знает и умеет применять дополнительные вкладки для редактирования диаграммы;

- обладает информацией о различных типах диаграмм;
- •умеет изменять данные диаграммы;
- умеет изменять внешний вид диаграммы.

## *Тема 1.5. Создание и редактирование формул. Конструктор формул*

## *Содержание темы*

Создание и редактирование формул на компьютере. Вставка математической формулы в текстовый документ. Конструктор формул. Редактирование формул.

**Практическая работа:** работа с математическими, физическими, химическими формулами.

Практикум:

«Я знаю формулы...»

*Сформированные компетенции:*

•знает об устройстве панели Equation Tools (Работа с формулами) и её настройке;

•умеет сохранять формулу в коллекции формул;

• умеет набирать формулу любой сложности.

# *Тема 1.6. Вставка графического изображения в текстовый документ Содержание темы*

Способы вставки изображения в текстовый документ. Режим редактирования изображения. Понятие «обтекание объекта», виды обтекания (в тексте, за/перед текстом). Изменение размера, перемещение, копирование изображения. Способы копирования (мышью, через буфер обмена). Коллекция клипов Clip Art. Поиск, вставка, редактирование клипа.

**Практическая работа:** вставка изображений в текстовый документ и их редактирование.

Практикум:

«А как же без картинки. Вставка изображения».

*Сформированные компетенции:*

• знает и умеет пользоваться коллекцией рисунков ClipArt;

•умеет пользоваться инструментами вкладки Picture Tools (Инструменты рисования);

- •умеет изменять размеры и форму рисунка;
- •умеет создавать маркеры;
- обладает информацией о способах обтекания объекта текстом;
- •умеет настраивать графический объект;
- умеет вставлять и настраивать фотографию.

# *Тема 1.7. Создание векторного изображения средствами M S Word. Фигуры Содержание темы*

Использование фигур, настройка объёма и тени. Выравнивание объектов. Создание, форматирование графических примитивов. Изменение размеров, перемещение, копирование. Группировка. Порядок расположения объектов, изменение порядка.

## **Практическая работа:** работа с фигурами.

Практикум:

«Геометрические объекты»

«Рисунок горящей свечи»

*Сформированные компетенции:*

• обладает информацией о простейших фигурах, о разделении их на категории и о различных действиях с фигурами;

•умеет вставлять и редактировать фигуры;

- знает и умеет добавлять в рисунок объект ClipArt;
- умеет копировать, поворачивать объекты.

# *Тема 1.8. Создание фигурного текста WordArt*

*Содержание темы:*

Фигурный текст. Вставка объекта WordArt. Панель WordArt. Изменение формы и размера фигурного текста.

**Практическая работа:** работа с фигурным текстом.

Практикум:

«Оформление обложки любимой книги»

*Сформированные компетенции:*

• обладает информацией об области применения фигурного текста WordArt;

• информирован об алгоритме использования и редактирования фигурного текста;

- умеет применять настройки к фигурному тексту;
- знает и умеет настраивать фигурное вращение и тень по образцу;
- использует навык вставки фигур и их группировки.

# *Тема 1.9. Вставка и редактирование диаграмм SmartArt*

### *Содержание тем*

Работа с объектами SmartArt.

**Практическая работа:** вставка и редактирование диаграмм Smart Art.

Практикум:

«Мое генеалогическое дерево»

*Сформированные компетенции:*

- демонстрирует знания о типах объектов коллекции SmartArt;
- умеет выбрать тип и вид диаграммы SmartArt;
- умеет добавлять и удалять фигуры в диаграмму SmartArt;
- применяет навык набора и форматирования текста в диаграмме;

•умеет пользоваться графическими и художественными эффектами SmartArt.

## *Тема 1.10. Поля и колонтитулы*

## *Содержание темы*

Материал, полученный при выполнении упражнения, кратко можно подытожить следующим образом:

•в полиграфии колонтитулы располагаются в верхнем и нижнем полях страницы;

• с точки зрения Word, колонтитулы — это дополнительный «слой», в который можно поместить информацию, постоянную для некоторой группы страниц. Такое понимание колонтитулов включает в себя как колонтитулы в

полиграфическом смысле, так и понятие подложки (фонового рисунка, общего для группы страниц);

• отметим отдельно: колонтитулы создаются не для конкретной страницы, а для группы страниц. Прежде всего, это чётные и нечётные страницы, а также первая страница раздела (документа).

**Практическая работа:** работа с полями и колонтитулами.

Практикум:

«Мой фирменный стиль».

*Сформированные компетенции:*

- •демонстрирует понимание назначения колонтитулов;
- •умеет применять знания при настройке полей страницы;
- может размещать в колонтитулах текст и графику;
- может настраивать колонтитулы на странице.

#### *Тема 1.11. Стили и оглавление*

*Содержание темы*

Требования к оформлению текстовых документов. Табуляция и заполнители.

Понятие стиля оформления текстового документа. Использование встроенных стилей. Абзацные и символьные стили. Переопределение стиля. Схема документа.

Создание оглавления. Стили оглавления. Обновление оглавления.

**Практическая работа:** оформление текстовых документов.

Практикум:

«Правильный реферат. Требования и стандарты».

«Мода и стиль».

#### *Сформированные компетенции:*

- •демонстрирует знание структуры реферата;
- использует навык оформления текстового документа;
- •использует навык работы со списками;

•умеет создавать оглавление с использованием таблицы, табуляции и заполнителя;

• применяет требования к оформлению документов.

#### *Тема 1.12. Подготовка документа к печати*

#### *Содержание темы*

Орфография и грамматика. Проверка правописания в текстовом документе. Автоматическая расстановка переносов в тексте. Нумерация страниц. Настройка параметров печати документа.

**Практическая работа:** решение задач по подготовке документов, готовящихся к печати.

Практикум:

«Готово, можно к печати»

*Сформированные компетенции:*

- владеет технологиями создания автоматического оглавления;
- настраивает параметры печати документа.

*Тема 1.13. Контрольная работа по набору текста*

# **Раздел 2. Создание, обработка и демонстрация мультимедийных презентаций на компьютере. Редактор презентаций**

#### *Тема 2.1. Создание компьютерной презентации*

#### *Содержание темы*

Презентации. Мультимедийная информация. Возможности компьютерной техники по созданию, редактированию и представлению презентаций. Создание компьютерной мультимедийной презентации средствами редактора MS PowerPoint 2010. Элементы ленты. Шаблоны оформления. Создание слайда. Разметка слайда. Настройка анимации. Настройка режима смены слайдов.

Набор, вставка и редактирование текста. Вставка рисунков в слайды.

**Практическая** работа: работа с текстом и графикой слайда, настройка эффектов анимации.

Практикум:

«Создание презентации «Все обо мне». Линейное управление»

#### *Сформированные компетенции:*

•использует информацию об основных возможностях приложения PowerPoint по созданию, редактированию и демонстрации мультимедийных презентаций, о способах создания презентаций;

•умеет создавать новую презентацию с использованием шаблона, титульный слайд;

•может вставлять в слайд текст и фотографию;

•умеет настраивать анимацию текста и картинки;

•может настраивать режим смены слайдов;

• умеет запускать показ слайдов.

## *Тема 2.2. Дополнительные средства управления компьютерной презентацией*

#### *Содержание темы*

Вставка аудио и видео, гиперссылок и управляющих кнопок.

**Практическая работа:** работа с гиперссылками, управляющими кнопками, аудио и видео.

Практикум:

«Создание презентации «Все обо мне». Управление гиперссылками»

*Сформированные компетенции:*

•использует алгоритм вставки в презентацию гиперссылок, аудио, видео и управляющих кнопок;

• умеет вставлять гиперссылку на другой слайд презентации или на другой документ;

•умеет вставлять и настраивать управляющие кнопки, их вид и действие.

#### *Тема 2.3. Создание фотоальбома*

*Содержание темы*

Фотоальбом. Создание фотоальбома. Настройка и оформление фотоальбома. Сохранение фотоальбома.

#### **Практическая работа:** работа с фотоальбомом.

Практикум:

«Создание презентации «Все обо мне». Автоматическое управление.» *Сформированные компетенции:*

- использует информацию о создании фотоальбома;
- создаёт, настраивает и оформляет фотоальбом.

#### *Итоговый проект*

Приложение 1 Приказ от \_\_02.09.2022\_\_\_№\_\_57/5

# Методические рекомендации к программе курса внеурочной деятельности «Офисные технологии»

Методические рекомендации по использованию учебно-методического комплекта курса внеурочной деятельности «Офисные технологии» разработаны для преподавания в группах обучающихся одного возраста или разных возрастных категорий учителями информатики.

#### **Состав учебно-методического комплекса**

Программа курса обеспечивается описанием заданий по практической части курса, контрольно-измерительными материалами для проведения текущего и итогового контроля.

В качестве дополнительных источников информации для освоения материала курса рекомендуется использовать справочники, дополнительную литературу с описанием новых программных средств.

Курс может интегрироваться с другими учебными предметами. Информационная составляющая этих предметов может использоваться школьниками в процессе создания текстовых документов и мультимедийных презентаций.

### *Аппаратное обеспечение*:

IBM PC-совместимый компьютер.

*Программное обеспечение:*

Операционная система: Windows 7/10. Пакет Microsoft Office 2010 (MS Word и MS PowerPoint).

## **Содержание курса**

**Раздел 1. Создание и обработка текстовых документов на компьютере. Текстовый процессор**

## **Тема 1.1. Набор, редактирование и форматирование текста**

*Занятия* **№** *1-3*

## **Цели занятий:**

• получить первоначальные навыки набора и редактирования текста;

• получить представление о правилах набора, научиться использовать непечатаемые символы для получения представления о модели документа;

• усвоить понятия абзаца и символа, а также абзацного форматирования и символьного форматирования.

**Особенности изучения темы.** Основной целью настоящих уроков является не столько научиться набирать текст, сколько научиться набирать его правильно.

Учащиеся должны хорошо усвоить работу со знаками форматирования (непечатаемыми символами) и понять различие между форматированием символа и абзаца.

## **Практическая работа:**

- 1. «Пишем объявление»;
- 2. «Пишем заявление»;

3. «Оформление титульного листа реферата».

# **Тема 1.2. Таблицы**

# *Занятия* **№** *4-5*

# **Цели занятий:**

• научиться вставлять таблицы в текстовый документ и осуществлять их форматирование;

• получить представление о поиске и замене текста в документе.

**Особенности изучения темы. Т**рудно перечислить все возможности работы с таблицами — тема эта очень обширная. Важно научить строить простые и сложные таблицы.

*Практическая работа:*

«Составляем простые таблицы»;

«Создаем и заполняем сложные таблиц».

# **Тема 1.3. Списки и колонки**

# *Занятия* **№** *6-7*

# *Цели занятий:*

*•* получить представление о списках и их видах (маркированном, нумерованном, многоуровневом);

• научиться настраивать списки разных видов.

**Особенности изучения темы.** Отметим основные правила формирования списков в документе:

• список должен быть единым. Не разбивайте его на несколько внешне похожих, но разных по структуре списков;

• если в списке подразумевается различная нумерация (несколько уровней иерархии), то необходимо использовать многоуровневый список, а не различные списки.

# **Практическая работа:**

«Объявление с перечнем услуг. Простой список»

«Набор оглавления учебника»

«Макет газетного текста»

# **Тема 1.4. Создание и редактирование диаграмм. Мастер диаграмм**

# *Занятие* **№** *8*

# **Цели занятия:**

*•* получить представление о редакторе диаграмм;

• научиться вставлять и настраивать диаграммы.

**Особенности изложения темы**. Работа с диаграммой не представляет большой сложности. Следует определить план работы. Сначала заполнить таблицу, а затем с помощью меню Диаграмма выполнить построение.

*Практическая работа:*

«Диаграммы моих достижений»

# **Тема 1.5. Создание и редактирование формул. Конструктор формул**

## *Занятие № 9*

## **Цели занятия:**

*•* получить представление о конструкторе формул;

• научиться создавать и редактировать формулы.

**Особенности изложения темы**. Данный урок является уроком-исследованием. Сначала учащиеся знакомятся с общими понятиями, позволяющими работать с конструктором формул, а затем им предлагается самостоятельно набрать несколько формул, содержащих наиболее распространённые объекты и символы, с подсказками.

*Практическая работа:*

«Я знаю формулы...»

# **Тема 1.6. Вставка графического изображения в текстовый документ**

# *Занятия № 10-11.*

# **Цели занятий:**

• научиться вставлять в текстовый документ изображения и изменять их формат;

• получить представление о режимах вставки изображения;

• научиться редактировать векторные клипы из клипарта (коллекции).

**Особенности изучения темы.** Следует тему вставки рисунка в текстовый документ сделать зрелищной, тогда она будет интересна, и детям не требуется дополнительной мотивации для выполнения упражнения практикума.

## **Практическая работа:**

«А как же без картинки. Вставка изображения».

# **Тема 1.7. Создание векторного изображения средствами MS Word. Фигуры**

# *Занятия № 12-13.*

**Цель занятий:** получить представление о встроенном векторном редакторе Word.

**Особенности изучения темы**. Выполняя упражнения этих уроков, учащиеся получают первичные представления о векторной графике: графические примитивы, кривые Безье, группировка, порядок, копирование и перемещение примитивов и групп.

*Практическая работа:* «Геометрические объекты» «Рисунок горящей свечи»

# **Тема 1.8. Создание фигурного текста WordArt**

## *Занятия* **№** *14-15.*

**Цель занятий:** получить представление о редакторе фигурного текста WordArt.

**Особенности изучения темы**. На примере создания «электронной печати» учащиеся знакомятся с такими понятиями, как WordArt, фигуры, тень, объёмное вращение.

*Практическая работа:*

«Оформление обложки любимой книги»

#### **Тема 1.9. Вставка и редактирование диаграмм SmartArt**

*Занятия* **№** *16-17.*

#### **Цели занятий:**

*•* получить представление о типах объектов SmartArt;

• научиться вставлять и настраивать объекты.

**Особенности изложения темы**. Работа с объектами SmartArt очень удобна и проста, так как они являются чем-то средним между диаграммами и фигурами. В окне выбора объекта приводится его описание.

*Практическая работа:* «Мое генеалогическое дерево»

**Тема 1.10. Поля и колонтитулы**

#### *Занятие № 18*

**Цель занятия:** получить представление о колонтитулах как о полиграфическом термине и как об объекте редактора Word.

**Особенности изложения темы**. Материал, кратко можно подытожить следующим образом:

• в полиграфии колонтитулы располагаются в верхнем и нижнем полях страницы;

• с точки зрения Word, колонтитулы — это дополнительный «слой», в который можно поместить информацию, постоянную для некоторой группы страниц. Такое понимание колонтитулов включает в себя как колонтитулы в полиграфическом смысле, так и понятие подложки (фонового рисунка, общего для группы страниц);

• отметим отдельно: колонтитулы создаются не для конкретной страницы, а для группы страниц — это чётные и нечётные страницы, а также первая страница раздела (документа).

*Практическая работа:*

«Мой фирменный стиль».

## **Тема 1.11. Стили и оглавление**

### *Занятие № 19*

**Цель занятия:** усвоить стандарты оформления письменных работ.

**Особенности изложения темы**. Детям предлагается оформить документ согласно стандартам. Рассказывается, как создать «правильное» оглавление.

*Практическая работа:*

«Правильный реферат. Требования и стандарты».

*Занятие № 20*

### **Цели занятия:**

• получить представление о стилях;

• научиться переопределять стили, создавать новые, применять абзацные и символьные стили к соответствующим объектам документа.

**Особенности изложения темы**. При работе со стилями следует принимать во внимание следующие моменты:

• пустой документ Word уже содержит набор стилей;

• необходимо различать абзацные стили и символьные стили;

• использование стилей даёт возможность создавать автоматическое оглавление.

*Практическая работа:*

«Мода и стиль».

«Готово, можно к печати»

## **Тема 1.12. Подготовка документа к печати**

## *Занятие № 21*

#### **Цели занятия:**

• получить представление о настройках и возможностях печати;

• научиться настраивать нумерацию страниц.

**Особенности изучения темы.** Желательно дать возможность распечатать хотя бы по одной избранной странице каждому учащемуся, но если такой возможности нет, произведите совместную подготовку и распечатку документа.

## **Практическая работа:**

«Готово, можно к печати»

## *Тема 1.13. Контрольная работа по набору текста*

## *Занятие № 22*

**Цель контрольной работы** — закрепить практические умения по теме «**Создание и обработка текстовых документов на компьютере. Текстовый процессор».**

**Раздел 2. Создание, обработка и демонстрация мультимедийных презентаций на компьютере. Редактор презентаций**

# **Тема 2.1. Создание компьютерной презентации**

*Занятия № 23-25.*

# **Цели занятий:**

*•* получить представление о компьютерных презентациях;

• научиться создавать и оформлять слайды, настраивать анимацию и смену слайдов;

• научиться работать с графическими объектами на слайде.

**Особенности изучения темы**. Для вовлечения учащихся в тему, следует заранее предупредить о необходимости принести фотоматериалы о себе. Подготовить рисунки мультипликационных героев для оформления презентации. После изложения материала, учащиеся создают презентацию о себе.

# **Практическая работа:**

«Создание презентации «Все обо мне»»

# **Тема 2.2. Дополнительные средства управления компьютерной презентацией**

# *Занятия № 26-29.*

# **Цель занятий:**

• получить представление об управляющих элементах — гиперссылках и кнопках;

*•* научиться создавать и настраивать аудио- и видеоролики.

**Особенности изучения темы**. На этом уроке учащиеся встречаются с добавлением четырёх новых для них объектов: аудио и видео, гиперссылок, управляющих кнопок. Интуитивно работа с этими объектами детям понятна, однако, при проверке стоит убедиться в безошибочной работе кнопок и гиперссылок. Продолжить создание презентации о себе.

*Практическая работа:*

«Создание презентации «Все обо мне»».

# **Тема 2.3. Создание фотоальбома**

# *Занятие № 30*

**Цель занятия**: научиться создавать и настраивать фотоальбом с помощью Мастера.

**Особенности изложения темы**. На этом уроке раскрывается ещё одна, недостаточно популяризированная возможность редактора презентаций — создание фотоальбома.

# *Практическая работа:*

«Создание презентации «Все обо мне» в виде фотоальбома»

# *Итоговый проект.*

# *Занятия № 31-32*

**Цель итоговой работы** — закрепить практические умения по курсу «Офисные технологии».

Защита проекта

*Занятие № 33.*

Приложение 2 Приказ от \_\_02.09.2022\_\_\_\_\_№ \_\_57/5

# ЗАДАНИЕ

к контрольной работе «Создание и обработка текстовых документов» «Офисные технологии»

### **ПОЯСНИТЕЛЬНАЯ ЗАПИСКА**

Задания для проведения контрольной работы составлены в соответствии с учебной программой курса «Азбука офиса».

**Цели контрольной работы** — закрепить теоретические и сформировать практические навыки по теме «Создание и обработка текстовых документов»:

- набор, редактирование и форматирование текста;
- оформление текстового документа графическими элементами.

Контрольная работа составлена в виде практического задания на редактирование и оформление текстового документа по заданию.

При выполнении контрольной работы необходимо соблюдать следующие требования:

- наличие программного обеспечения среда Microsoft Office 2010. Практическое задание следует выполнять в текстовом редакторе MS Word;
- при оценивании работы основное внимание следует обратить на отличия выполненной работы от эталона при включённой функции «Отобразить все знаки».

#### **Контрольная работа**

1 .Наберите текст по образцу:

**Планеты** (от греч. *planetes - блуждающий)* - наиболее массивные тела Солнечной системы, движутся по эллиптическим орбитам вокруг Солнца, светятся отражённым солнечным светом.

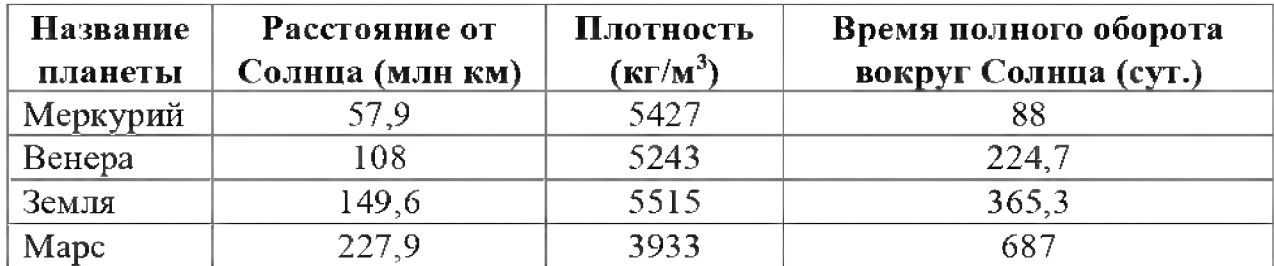

# **Сравнение планет земной группы**

2. Сделайте к нему красивый заголовок , используя объекты WordArt;

3. Используя графические возможности MS Word сделайте рисунок Солнечной системы.

Приложение 3 Приказ от \_\_02.09.2022\_\_\_\_\_№\_57/5\_\_

# ЗАДАНИЕ

# к итоговому проекту

# «Офисные технологии»

# **ПОЯСНИТЕЛЬНАЯ ЗАПИСКА**

С помощью предлагаемого задания можно оценить уровень усвоения материала по учебному курсу «Офисные технологии».

**Цели итогового проекта** — закрепить теоретические знания по теме «Создание, обработка и демонстрация мультимедийных презентаций на компьютере. Редактор презентаций»; сформировать практические навыки создания презентации, оформления слайдов, вставки объектов, их редактирования, настройки презентации.

Итоговая работа представляет собой практическую творческую работу по созданию и настройке презентации.

В качестве задания предлагается создать презентацию по одной из предложенных тем.

## *Темы для проекта:*

- «Озоновые дыры миф или реальность?»;
- «Чудеса света»;
- «Достижения XX века».

Или рекомендовать обучающимся создание проекта на собственную тему.

## *Проект состоит из следующих частей:*

- 1. Пояснительная записка к проекту.
- 2. Презентация проекта.

## *Предлагается следующий порядок работы над проектом:*

- 1. Обучающийся выбирает тему проекта, составляет черновик технического задания.
- 2. Руководитель проекта (преподаватель) при необходимости корректирует техническое задание, утверждает его.
- 3. Обучающийся выполняет проект согласно утверждённому техническому заданию.
- 4. Файлы проекта (презентация и пояснительная записка) отдаются на проверку руководителю.
- 5. Защита проекта.

*При выполнении итоговой работы необходимо соблюдать следующие требования***:**

- тематика итоговой работы и требования к ней сообщаются заранее, чтобы учащиеся успели подобрать материал;
- итоговая работа полностью выполняется в классе, разрешается использовать принесённые фотографии, рисунки, аудио- и видеофайлы, а также макет презентации, выполненный на бумаге;
- практическая работа выполняется в среде MS PowerPoint 2010;
- работа должна быть представлена в формате .pptx;
- пояснительная записка к проекту представляется в формате .docx или в печатном виде, презентация — в формате .pptx.

### *Система оценивания*

#### **Таблица оценивания проектной работы**

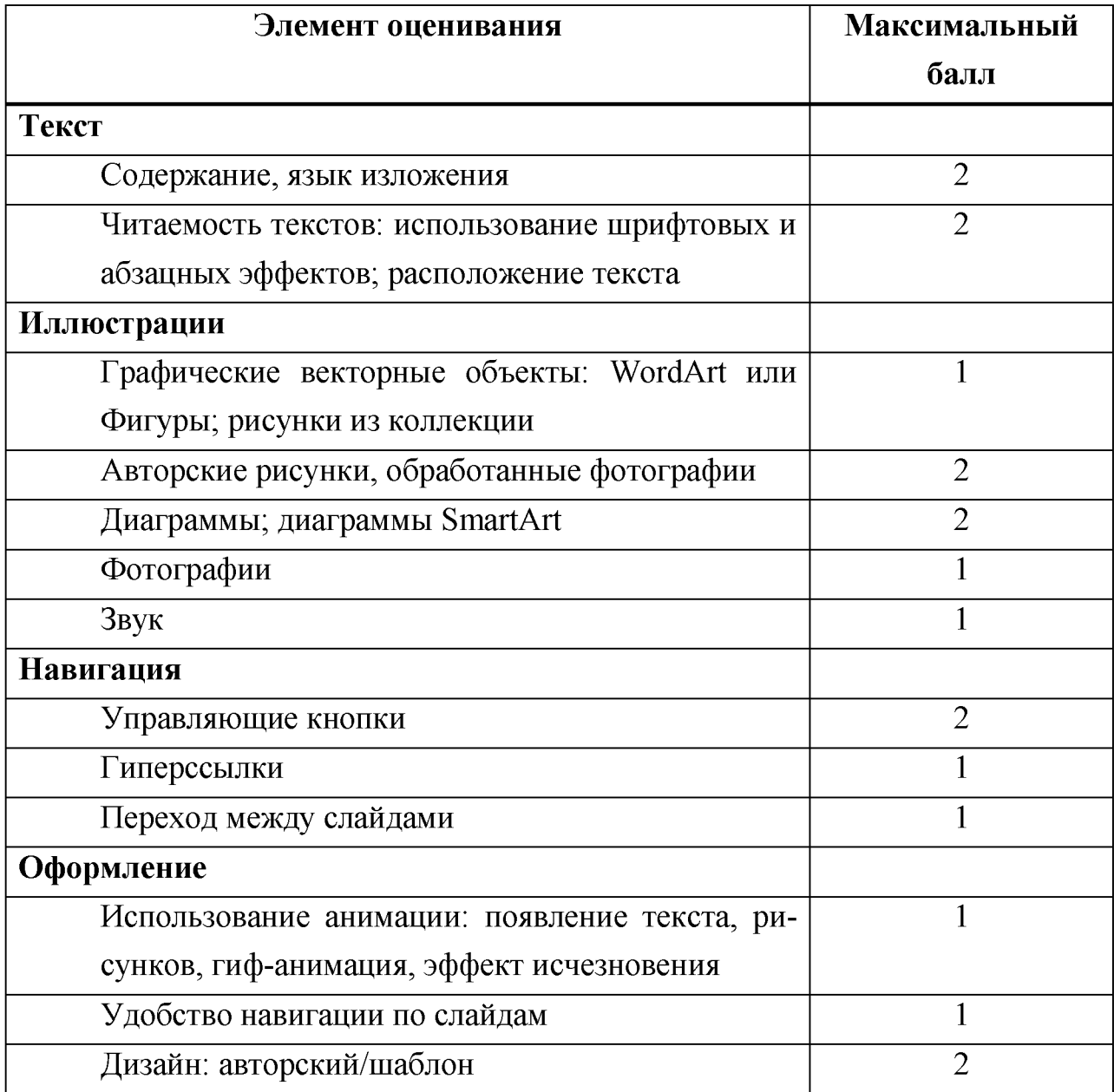

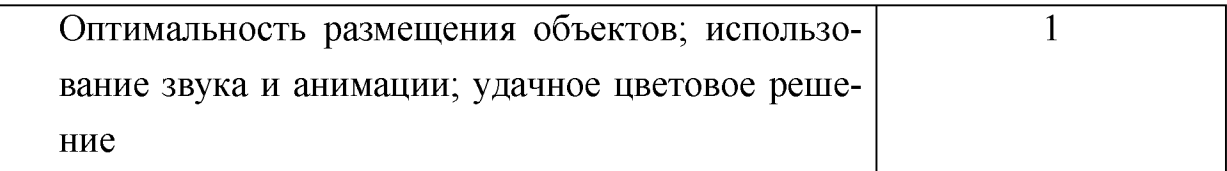

Итоговая оценка выставляется согласно таблице.

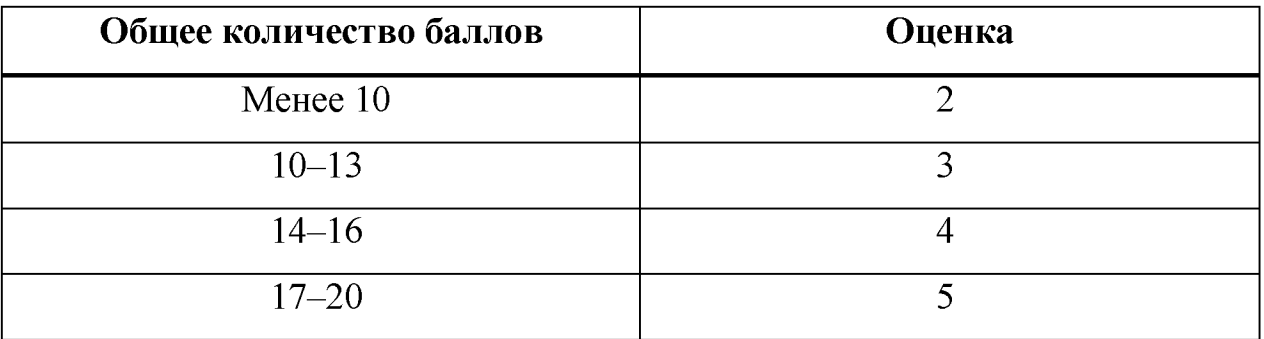

### **Структура пояснительной записки**

Пояснительная записка должна раскрывать творческий замысел работы и содержать описание работы, выбор и обоснование принципиальных решений, расчёты.

- **Титульный лист** является первой страницей отчёта и содержит следующие сведения:
	- ° наименование организации;
	- ° наименование работы;
	- $^{\circ}$  тему;
	- ° данные об исполнителе;
	- ° данные о руководителе;
	- ° место и дату составления отчёта.
- **Техническое задание** содержит данные, требуемые для разработки проекта, и включает следующую информацию:
	- ° наименование организации;
	- ° данные об утверждении темы Ф. И. О. руководителя, дату утверждения;
	- ° данные об исполнителе;
	- ° тему проекта;
	- ° срок исполнения проекта по этапам;
	- ° цели проекта;
- ° задачи.
- • **Оглавление**.
- • **Введение** требует краткого отражения следующих пунктов:
	- ° постановки задачи;
	- ° указания цели работы;
	- ° определения основной темы работы;
	- ° этапов составления презентации.
- • **Содержательная часть** должна иметь следующие подразделы:
	- ° этапы разработки презентации;
	- ° описание основных методов и приёмов построения презентации;
	- ° описание презентации.
- • **Заключение** содержит краткие выводы по результатам выполненной работы, оценку полноты решения поставленных задач и рекомендации по использованию презентации.

# **Структура презентации**

- Титульный лист.
- Оглавление.
- Введение.
- Основная часть.
- Заключение.

Каждая из этих составляющих может располагаться на одном или более слайдах.